# CONGRATULATIONS!

You are now the proud owner of a ROCCAT® Isku+ Force FX! The Isku+ Force FX is an advanced RGB gaming keyboard that features a pressure-sensitive key zone. Perfect for gamers who demand that heightened level of control, its QWEASD keys are analog. Boasting a unique, smudge-resistant surface, an extra-large wrist rest and full RGB illumination adjustable in several modes, this is a complete gaming keyboard like no other.

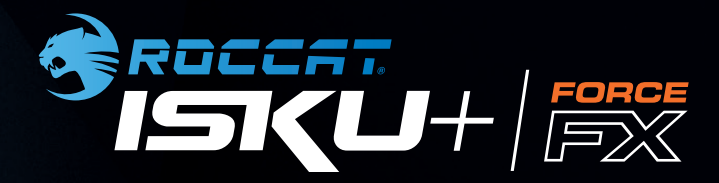

### The Isku+ Force FX is control, intensified!

### **SMUDGE** RESISTANT

RGB ILLUMINATION

#### ROCCAT® EASY-SHIFT[+]™

A unique surface that resists sweat and smudges ensures your keyboard continues to look great. The result is less maintenance and more gaming! in several modes and brightness levels.

 $\cdots$ 

An advanced multi-color lighting system provides an additional level of customization. Fully adjustable Access up to 36 powerful functions with Easy-Shift[+]™ button duplicator technology. Also features eight configurable media and hotkeys.

## QUICK-INSTALLATION GUIDE IMPORTANT DOCUMENT

#### $\bigodot$  $\bigotimes$  $\boxed{2}$  $\bigcup$  $\Theta$

© 2016 ROCCAT GmbH. All rights reserved. Any product names mentioned in this manual may be trademarks or registered trademarks and are the property of their respective owners. Information contained herein is sint in headde verm tent enorne vine not eldeil ebern ed ton liene HdrnO TAOOOH .eolton tuontiw epnerlo ot toeldue manual. This publication or parts of it may not be reproduced without the express consent of the publisher.

ROCCAT GmbH Otto von Bahrenpark, Paul-Dessau-Str. 3G, 22761 Hamburg, Germany

# PLEASE USE YOUR PRODUCT'S SERIAL NUMBER (LOCATED ON THE BOTTOM LABEL) TO CHECK ITS AUTHENTICITY AT: WWW.ROCCAT.ORG/SUPPORT/AUTHENTICITY-CHECK

#### *WWW.ROCCAT.ORG/SUPPORT*

Should you need assistance … Our support team is ready to help with any technical questions. Just send an e-mail to support@roccat.org. Or visit our website at:

# SPECIFICATIONS

#### PACKAGE CONTAINS

- ROCCAT<sup>®</sup> Isku+ Force FX -RGB Gaming Keyboard with Pressure-Sensitive Key Zone
- **Quick-Installation Guide**

#### SYSTEM REQUIREMENTS

- Windows<sup>®</sup> 7 32/64 bit
- Windows® 8 Windows<sup>®</sup> 10
- USB 2.0 port (or better)
- Internet connection (for driver installation)

#### TECH SPECS

Pressure-sensitive QWEASD key zone

CONTROL.

RGB Illuminated keyboard with 123 keys

INTENSIFIED.

- Enhanced anti-ghosting capability
- 3 programmable thumbster keys (T1-T3)
- 5 programmable macro keys (M1-M5)
- 5 profile LEDs, 3 status LEDs
	- (Caps Lock, Easy-Shift[+]™, Num Lock)
	- 1000Hz Polling, 1ms response time
	- 1.8m USB cable

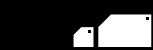

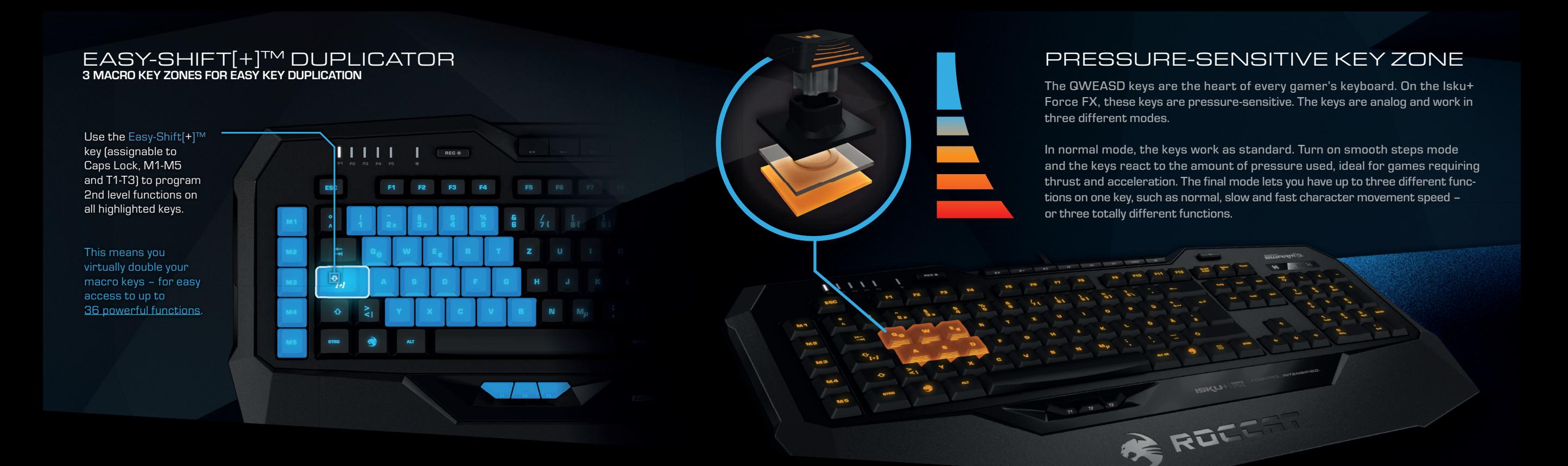

#### DE ANLEITUNG

- 1. Für einen ergonomischeren Stand klappe die Füße an der Unterseite der Tastatur aus.
- 2. Verbinde den USB-Stecker der ROCCAT® Isku+ Force FX mit einer freien USB-Schnittstelle.
- 3. Starte deinen Computer neu und stelle eine Verbindung zum Internet her.
- 4. Rufe www.roccat.org/roccat-swarm auf und lade dir die neuste Swarm Version herunter. 5. Starte die Software Installation und folge den
- Anweisungen.

#### DK INSTRUKTIONER

- 1. Til ergonomisk opstilling klappes fødderne på tastaturets bund ud.
- 2. Forbind ROCCAT® Isku+ Force FX's USB-stik med et ledigt USB-interface.
- 3. Start computeren op, og forbind den med internettet.
- 4. Navigér til www.roccat.org/roccat-swarm, og download den nyeste version af Swarm. 5. Start software-installationen, og følg
- anvisningerne på skærmen.

### EN INSTRUCTIONS

- 1. For a more ergonomic position, fold out the stands on the base of the keyboard.
- 2. Plug the ROCCAT® Isku+ Force FX's USB connector into any free USB port.
- 3. Start your computer and connect to the internet. 4. Navigate to www.roccat.org/roccat-swarm and download the latest version of Swarm.
- 5. Start the software installation process and follow the on-screen instructions.

#### ES INSTRUCCIONES

- 1. Para un equilibrio más ergonómico, saca las patas que están debajo del teclado.
- 2. Enchufa el conector USB del ROCCAT® Isku+ Force FX a un puerto libre USB.
- 3. Reinicie el ordenador y conéctese a internet. 4. Acceda a la página www.roccat.org/roccat-swarm y descárguese la última versión swarm.
- 5. Inicie el proceso de instalación de software y siga las instrucciones de la pantalla.

#### FI OHJEET

#### 1. Käännä näppäimistön alla olevat jalat ulos ergonomista asentoa varten.

- 2. Liitä ROCCAT® Isku+ Force FX :n USB-pistoke vapaaseen USB-liitäntään.
- 3. Käynnistä tietokoneesi ja yhdistä internetiin.
	- 4. Siirry osoitteeseen www.roccat.org/roccat-swarm ja lataa Swarm-ohjelmiston uusin versio.
	- 5. Käynnistä ohjelmiston asennusprosessi ja seuraa näyttöruudulla näkyviä ohjeita.

FR

- 1. Déplie les pieds sur la face inférieure du clavier pour une plus grande ergonomie.
- 2. Relie la fiche USB de la souris ROCCAT® Isku+ Force FX à une prise USB libre.
- 3. Allumez votre PC et connectez-vous à internet. 4. Allez sur www.roccat.org/roccat-swarm et téléchargez la dernière version de Swarm.
- 5. Débutez l'installation du programme et suivez les indications.

- 1. Aby uzyskać pozycję ergonomiczną, rozłóż nóżki po spodniej stronie klawiatury.
- 2. Podłącz wtyk USB ROCCAT® Isku+ Force FX do wolnego złącza USB.
- 3. Uruchom komputer i połącz się z Internetem. 4. Przejdź do strony www.roccat.org/roccat-swarm i pobierz najnowszą wersję Swarm.
- 5. Rozpocznij instalację oprogramowania i postępuj zgodnie z instrukcjami na ekranie.

#### INSTRUCTIONS RU PL INSTRUKCJA INSTRUÇÕES

**PT** 

- 1. Para uma posição mais ergonómica, desdobre os suportes da base do teclado.
- 2. Ligue os dois conetores USB do ROCCAT® Isku+ Force FX em quaisquer umas das duas portas USB livres.
- 3. Ligar o computador e estabelecer ligação à internet.
- 4. Navegar para www.roccat.org/roccat-swarm e descarregar a versão mais recente do Swarm. 5. Iniciar o processo de instalação do software e seguir as instruções indicadas no ecrã.

#### ИНСТРУКЦИИ **SE**

- 1. Для обеспечения эргономичного положения открой ножки на нижней стороне клавиатуры.
- 2. Соедини USB-штекер ROCCAT® Isku+ Force FX со свободным USB-портом.
- 3. Включите компьютер и выйдите в Интернет.
- 4. Зайдите на www.roccat.org/roccat-swarm и загрузите самую новую версию Swarm.
- 5. Начните процесс установки программного обеспечения и следуйте указаниям на экране.

#### INSTRUKTIONER

- 1. Fäll ut fötterna under tangentbordet så att det står i en ergonomisk ställning.
- 2. Sätt ROCCAT® Isku+ Force FX USB-kontakt i en ledig USB-port.
- 3. Boota datorn och koppla upp dig på Internet.
- 4. Gå till www.roccat.org/roccat-swarm och ladda ned den senaste versionen av Swarm.
- 5. Starta programvaruinstallationen och följ anvisningarna på bildskärmen.